# **Preisdateien im Format der Hersteller in EMA/WIN einlesen**

Diese optionale Ergänzung wird "wie es ist" angeboten. Sie benutzt Preisdateien im Hersteller-*Format, die Sie von ihrem Importeur/Lieferanten zusätzlich anfordern müssen und auf deren Aufbau bzw. Veränderung wir keinen Einfluss haben. Die wichtigsten Fremdformate können mit dieser Option aufbereitet und eingelesen werden. Hier finden Sie Informationen und einige Beispiele.*

## **Beschreibung**

Preisdateien von bis zu 100 Herstellern / Lieferanten können von EMA/WIN berücksichtigt und einzeln ausgetauscht / eingelesen werden (Standardeinstellung der Vollversion).

Eine Universal-Schnittstelle für Preisdateien im Herstellerformat bietet die Möglichkeit, die wichtigsten Fremdformate verschiedener Hersteller / Lieferanten direkt zu verarbeiten. Verwenden Sie dazu das Datenformat "CONVERT" und legen Sie zusätzlich eine Satzbeschreibung (Formatbeschreibung der Fremddatei) unter dem Namen "Lieferantenname.CTI" im Unterordner ART an.

Nachdem Sie die CTI-Datei angelegt haben, geht es wie bei der Benutzung von aufbereiteten Preisdateien weiter. Weitere Informationen zu Preisdateien finden Sie in der Hilfe zu EMA/WIN

## **Ich habe fuer Sie einige Beispiele zum Einlesen von Preisdateien im Herstellerformat zusammengetragen. Die jeweils benoetigten Parameter-Files werden auf Wunsch von uns "wie es ist" und "ohne Gewaehr" zur Verfuegung gestellt.**

Wenn auch Sie bei der Bereitstellung der Files fuer weitere Hersteller oder Zubehoerlieferanten mitmachen moechten, oder Hilfe benoetigen, wenden Sie sich bitte an die Hotline (wir benoetigen immer zumindest die Preisdatei vom Lieferanten in einem gaengigen Format und dazu eine Satzbeschreibung).

Die benoetigten Preisdateien stehen normalerweise auf den Händlerseiten der jeweiligen Hersteller zum Download bereit oder werden per eMail vom Lieferanten bereitgestellt.

.. BMW

CTIBMW (Die Datei "export\_prices\_mot.CSV" aus dem BMW-DMS wird benutzt)

.. Honda

CTIHON (Die Datei "X1CZR.ASC" aus dem Honda-Internet-System wird benutzt)

.. KTM

CTIKTM (Die Datei "PriceList.CSV" aus dem KTM-Internet-System wird benutzt)

- .. Piaggio (Niemann und Frey) CTINUF (Die Datei "artikel" aus dem Niemann und Frey-Internet-System wird benutzt)
- .. Piaggio (Aprilia, Derbi, Gilera, MotoGuzzi, Piaggio, Vespa) CTIPIA (Die Datei "Preisliste.txt" aus dem Piaggio-Internet-System wird benutzt)
- .. Suzuki

CTISUZ (Die Datei "SUZP01D.txt" aus dem Suzuki-Internet-System wird benutzt)

.. YAMAHA

CTIYAM (Die Datei "ATV\_MOTORRAD\_POWER.PRS" aus Ympuls/Kairos wird benutzt)

## **Die aktuelle Liste der Hersteller können Sie von der Hotline erfragen**

## *Es stehen auch Parameterfiles zu ergänzenden Preisdateien einzelner Lieferanten bereit.*

- .. Suzuki Auto Nach anpassen der Parameterdatei CTISUZ ist diese auch für Suzuki Auto benutzbar CTISUA (Die Datei "SUAP01D.txt" aus dem Suzuki-Internet-System wird benutzt)
- .. YAMAHA Marine
- Nach anpassen der Parameterdatei CTIYAM ist diese auch für Yamaha-Marine benutzbar CTIYMA (Die Datei "MARINE.PRS" aus Ympuls/Kairos wird benutzt)

## *Es stehen auch Parameterfiles zu einigen Zubehör- und Bekleidungs-Lieferanten bereit. Hier ein paar bereits mehrfach eingesetzte Beispiele:*

.. GERMOT

 CTIGER (Die Datei "GERMOT.csv" aus dem GERMOT Händlersystem wird benutzt) Standardmässig werden die Teilenummern mit "GER-" erweitert (abschaltbare Erweiterung)

.. MATTHIES

 CTIMAT (Die Datei "DART84" aus dem Matthies Händlersystem wird benutzt) Standardmässig werden die Teilenummern mit "MAT-" erweitert (abschaltbare Erweiterung)

.. Paaschburg und Wunderlich

 CTIPUW (Die Datei "Preisliste-PUW.csv" aus dem PuW Händlersystem wird benutzt) Standardmässig werden die Teilenummern mit "PUW-" erweitert (abschaltbare Erweiterung)

**Des weiteren ist eine größere Anzahl von – teils auch regionalen – Grosshändlern vorhanden, bei denen die Preisdateien nur als Liste oder in speziell formatierten Dateien bereitgestellt werden. Solche Preisdateien müsssen dann - vor der Verarbeitung - vom Anwender mit geeigneten Programmen in ein allgemein nutzbares Format umgesetzt werden. (Z.B. verwenden wir bei speziellen Excell-Formaten das Programm MS-Excell von MS-Office oder CALC von OpenOffice) Auch hier ein paar Beispiele:**

.. BUESE

 CTIBUE (Die Preisliste des Lieferanten muss vorab mit einem geeigneten Programm umgesetzt werden) Standardmässig werden die Teilenummern mit "BUE-" erweitert (abschaltbare Erweiterung)

.. IXS

 CTIIXS (Die Preisliste des Lieferanten muss vorab mit einem geeigneten Programm umgesetzt werden) Standardmässig werden die Teilenummern mit "IXS-" erweitert (abschaltbare Erweiterung)

## **Eine aktuelle Liste können Sie von der Hotline erfragen**

## **Hier folgen nun Informationen und Beispiele, falls sie selbst entsprechende Parameterdateien anlegen möchten.**

## *Folgende Parameter können in der CTI-Datei verwendet werden:*

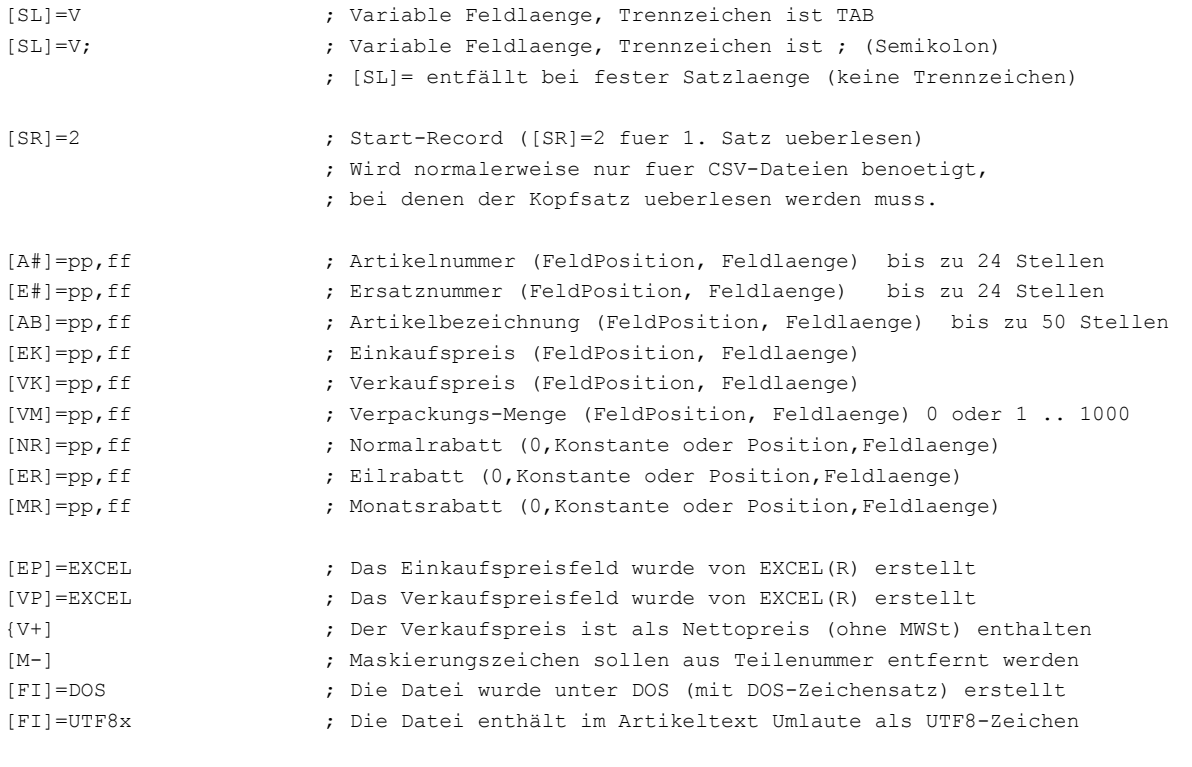

#### **Weitere mögliche Einträge:**

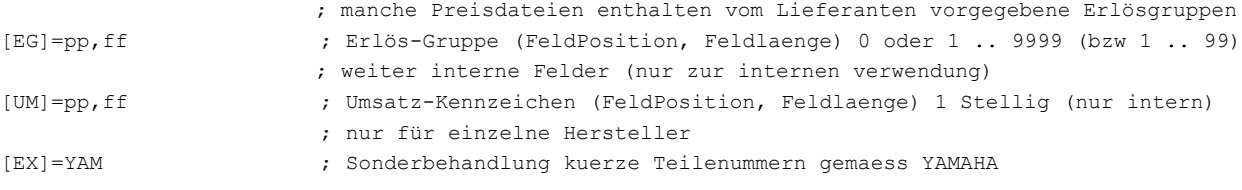

#### **Letzter möglicher Eintrag (Rabatt-Tabelle):**

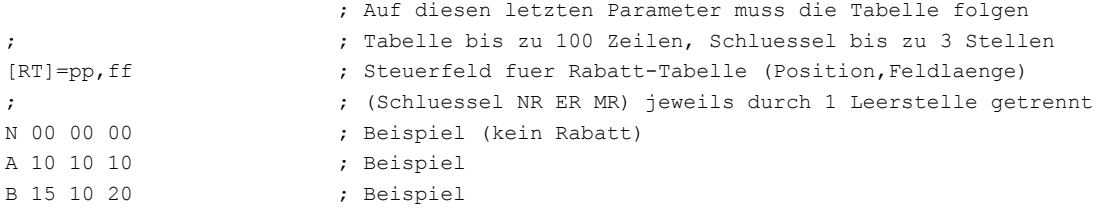

#### **Anmerkungen:**

Es können Dateien mit fester und auch mit variabler Satzlänge eingelesen werden. Bei variabler Satzlänge können Sie zwischen den Feld-Trennzeichen TAB und Semikolon wählen (weitere sind ebenfalls möglich).

Auch CSV-Dateien, wie sie z.B. von EXCEL© erzeugt werden können, sind (bis auf wenige Ausnahmen) geeignet. Dabei sind Textfelder mit und ohne "-Einrahmung zulässig und markierte Preisfelder dürfen bis zu 3 Stellen nach dem Komma enthalten. Bei den Artikeltexten kann über den Parameter [FI] zwischen den Zeichensätzen DOS, WINDOWS und WIN mit UTF8 gewählt werden.

#### § **Beispiel 1**

Eine Herstellereigene Artikeldatei mit fester Satzlänge soll als Preisdatei eingelesen werden.

; ------------------------------------------------------------------------------------ ; Muster einer Satzbeschreibung (Formatbeschreibung) zum Importieren Fremdformat: ; Textdatei mit fester Feldlaenge EMA/WIN (c) www.ema-software.de ; ------------------------------------------------------------------------------------ [A#]=001,10 ; Artikelnummer (Position, Feldlaenge) [E#]=011,10 ; Ersatznummer (Position,Feldlaenge) ; Artikelbezeichnung (Position, Feldlaenge) [EK]=051,10 ; Einkaufspreis (Position,Feldlaenge) [VK]=061,10 ; Verkaufspreis (Position, Feldlaenge) [NR]=71,2 ; Normalrabatt (Position, Feldlaenge) [ER]=73,2 ; Eilrabatt (Position, Feldlaenge) [MR]=71,2  $;$  Monatsrabatt (Position, Feldlaenge)

### § **Beispiel 2**

Eine Herstellereigene Artikeldatei mit variabler Satzlänge und Semikolon als Feld-Trenn-Zeichen soll als Preisdatei eingelesen werden.

; ------------------------------------------------------------------------------------ ; Muster einer Satzbeschreibung (Formatbeschreibung) zum Importieren Fremdformat: ; Textdatei mit variablen Feldlaengen EMA/WIN (c) www.ema-software.de ; ------------------------------------------------------------------------------------ [SL]=V; ; Variable Feldlaenge, Trennzeichen ist ; (Semikolon)<br>
[A#]=01,20 ; Artikelnummer (FeldNummer, max.Feldlaenge)<br>
[E#]=02,20 ; Ersatznummer (FeldNummer, max.Feldlaenge) ; Artikelnummer (FeldNummer, max.Feldlaenge) ; Ersatznummer (FeldNummer, max.Feldlaenge) [AB]=03,50 ; Artikelbezeichnung (FeldNummer, max.Feldlaenge) [EK]=04,10 ; Einkaufspreis (FeldNummer, max.Feldlaenge) [VK]=05,10 ; Verkaufspreis (FeldNummer, max.Feldlaenge) [NR]=06,2 ; Normalrabatt (FeldNummer, max.Feldlaenge) [ER]=07,2 ; Eilrabatt (FeldNummer, max.Feldlaenge) [MR]=06,2 ; Monatsrabatt (FeldNummer, max.Feldlaenge)

#### § **Beispiel 3**

Eine Herstellereigene Artikeldatei mit variabler Satzlänge und TAB als Feld-Trenn-Zeichen soll als Preisdatei eingelesen werden.

; ------------------------------------------------------------------------------------ ; Muster einer Satzbeschreibung (Formatbeschreibung) zum Importieren Fremdformat: ; Textdatei mit variablen Feldlaengen EMA/WIN (c) www.ema-software.de ; ------------------------------------------------------------------------------------ [SL]=V ; Variable Feldlaenge, Trennzeichen ist TAB [A#]=01,20 ; Artikelnummer (FeldNummer, max.Feldlaenge) [E#]=02,20 ; Ersatznummer (FeldNummer, max.Feldlaenge) [AB]=03,50 ; Artikelbezeichnung (FeldNummer, max.Feldlaenge) [EK]=04,10 ; Einkaufspreis (FeldNummer, max.Feldlaenge) [VK]=05,10 ; Verkaufspreis (FeldNummer, max.Feldlaenge) [NR]=06,2 ; Normalrabatt (FeldNummer, max.Feldlaenge) [ER]=07,2 ; Eilrabatt (FeldNummer, max.Feldlaenge) [MR]=06,2 ; Monatsrabatt (FeldNummer, max.Feldlaenge)

### § **Beispiel 4**

Eine Herstellereigene Artikeldatei wurde als EXCEL®-Datei geliefert und zuerst mit Hilfe von EXCEL® in eine CSV-Datei mit variabler Satzlänge und TAB als Feld-Trenn-Zeichen umgesetzt. Die erzeugte CSV-Datei soll nun als Preisdatei eingelesen werden.

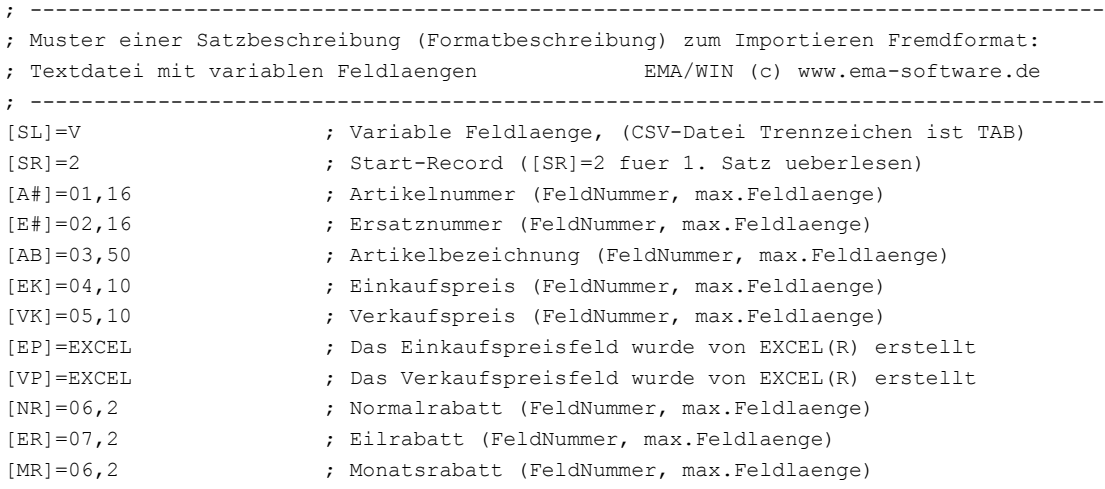

## § **Beispiel 5**

Eine Herstellereigene Artikeldatei wurde als XML-Datei geliefert und zuerst mit Hilfe von EXCEL® in eine CSV-Datei mit variabler Satzlänge und Semikolon als Feld-Trenn-Zeichen umgesetzt. Die erzeugte CSV-Datei soll nun als Preisdatei eingelesen werden.

Besonderheit: Der Rabatt ist als 1-stellige Rabatt-Gruppe im Teil enthalten. Fehlt die Rabatt-Gruppe (oder ist sie unbekannt) wird hierbei der Standard-Rabatt (18-15-20) benutzt.

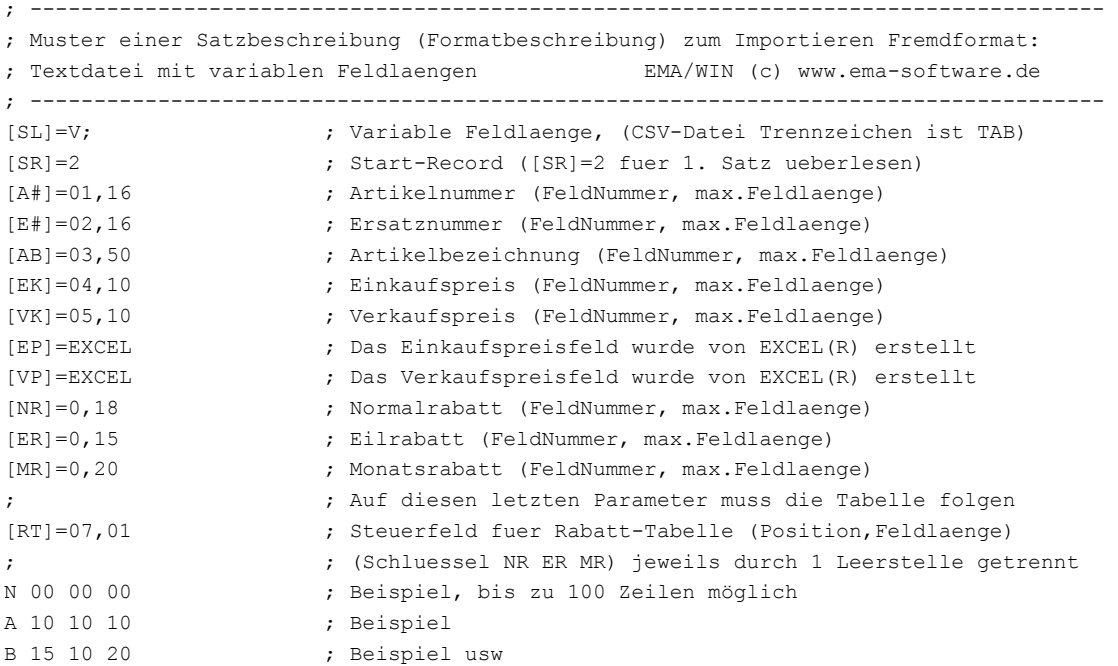

## § **Beispiel 6 (Praxis-Beispiel)**

Eine Herstellereigene Artikeldatei mit fester Satzlänge soll als Preisdatei eingelesen werden. Die Datei mit dem Namen "Preisliste.txt" wird als Download auf der Hersteller-Seite bereitgestellt.

; ------------------------------------------------------------------------------------ ; Satzbeschreibung (Formatbeschreibung) zum Importieren Fremdformat: ; Textdatei mit fester Feldlaenge ("Preisliste.txt") EMA/WIN (c) www.ema-software.de ; ------------------------------------------------------------------------------------  $[SR]=04$ [A#]=001,16 ; Artikelnummer (Position,Feldlaenge)<br>
[E#]=017,16 ; Ersatznummer (Position,Feldlaenge)<br>
[AB]=033,30 ; Artikelbezeichnung (Position,Feldla ; Ersatznummer (Position, Feldlaenge) ; Artikelbezeichnung (Position,Feldlaenge) [FI]=DOS ; Die Datei wurde unter DOS (mit DOS-Zeichensatz) erstellt [EK]=063,08 ; Einkaufspreis (Position,Feldlaenge) [VK]=063,08 ; Verkaufspreis (Position, Feldlaenge) [V+] ; Verkaufspreis + MWSt [NR]= ; Normalrabatt (0,Konstante oder Position,Feldlaenge) [ER]= ; Eilrabatt (0,Konstante oder Position,Feldlaenge) [MR]= ; Monatsrabatt (0,Konstante oder Position,Feldlaenge)

*Die Parameter [NR], [ER], [MR] müssen mit ihren Einkaufs-Rabatten ergänzt werden.*

Beim Anmelden der Preisdatei in EMA wurden folgende Einträge verwendet:

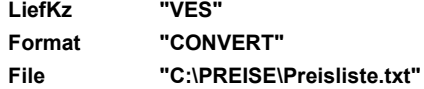

## § **Beispiel 7 (Praxis-Beispiel)**

Eine Herstellereigene Artikeldatei mit variabler Satzlänge soll als Preisdatei eingelesen werden. Die Datei "export prices mot.CSV" wird als Download auf der Hersteller-Seite bereitgestellt.

```
; ------------------------------------------------------------------------------------
; Satzbeschreibung (Formatbeschreibung) zum Importieren Fremdformat:
; Textdatei mit variabler Feldlaenge EMA/WIN (c) www.ema-software.de
  ; ------------------------------------------------------------------------------------
[SL]=V, ; Variable Feldlaenge, Trennzeichen ist , (Komma)
[SR]=2[A#]=01,16 ; Artikelnummer (FeldNummer, max.Feldlaenge)
[AB]=02,50 ; Artikelbezeichnung (FeldNummer, max.Feldlaenge)
[FI]=UTF8x ; Artikeltext mit Umlauten gemaess UTF8
[EK]=03,10 ; Einkaufspreis (FeldNummer, max.Feldlaenge)
[VK]=03,10 ; Verkaufspreis (FeldNummer, max.Feldlaenge)
[EP]=EXCEL 
[VP] = EXCET[V+] ; Verkaufspreis + MWSt
[NR]=05,2 ; Normalrabatt (0,Konstante oder Position,Feldlaenge)
[ER]=05,2 ; Eilrabatt (0,Konstante oder Position,Feldlaenge)
[MR]=05,2 ; Monatsrabatt (0,Konstante oder Position,Feldlaenge)
```
Beim Anmelden der Preisdatei in EMA wurden folgende Einträge verwendet:

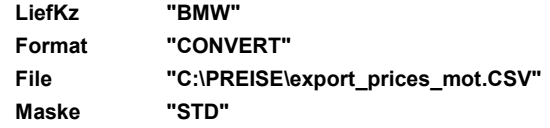